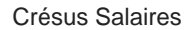

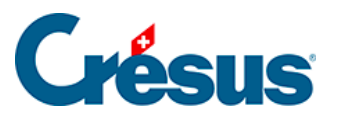

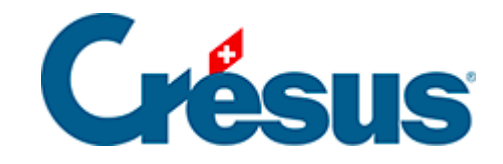

## **Crésus Salaires**

## [28.7.8 - Cumul sur l'année](#page-2-0)

<span id="page-2-0"></span>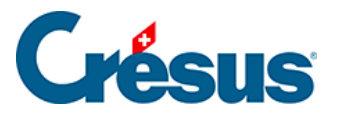

## **28.7.8 - Cumul sur l'année**

Par défaut, les rubriques monétaires portent sur le mois en cours (case sélectionnée dans le tableau général). Pour des résumés annuels ou trimestriels, il est nécessaire d'obtenir la valeur cumulée sur l'année ou le trimestre ou encore la valeur d'un mois quelconque de l'année. Pour ce faire, cliquez sur l'icône Cumul sur

l'année  $\boxed{p}$  qui vous conduit à l'écran suivant :

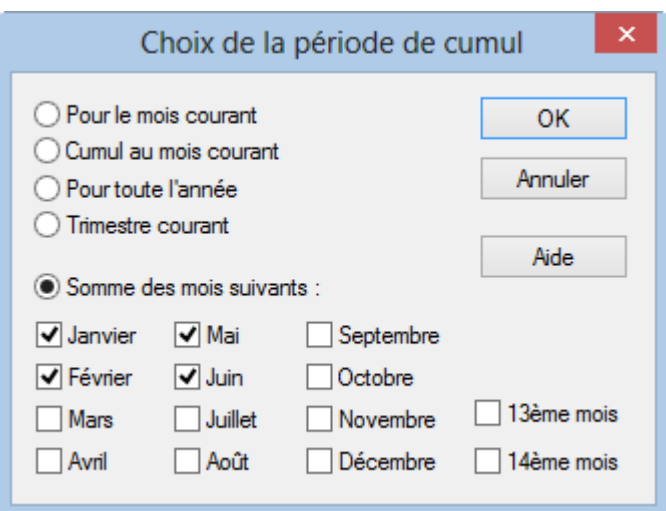

- Pour le mois courant : imprime la valeur calculée pour le mois actif.
- Cumul au mois courant : calcule la somme pour la rubrique jusqu'au mois courant compris.
- Trimestre courant : calcule la somme des valeurs pour les trois mois du trimestre actif.
- Pour toute l'année : calcule la somme de la rubrique pour l'année entière.
- Somme des mois suivants : calcule la valeur totale pour les mois sélectionnés.

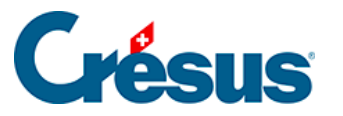

Si les périodes de salaire ne correspondent pas à des mois, les options sont traitées ainsi :

Pour le mois courant : valeur pour la période de paie actuellement sélectionnée. Cumul au mois courant : somme de toutes les périodes précédentes, y compris la période courante.

**Trimestres** 

et

Janvier à Décembre : prend en compte le total des périodes ayant été marquées comme cumulées pour le mois donné (§17.13 Périodes).